# **Tuto connectiques**

### **Sommaire :**

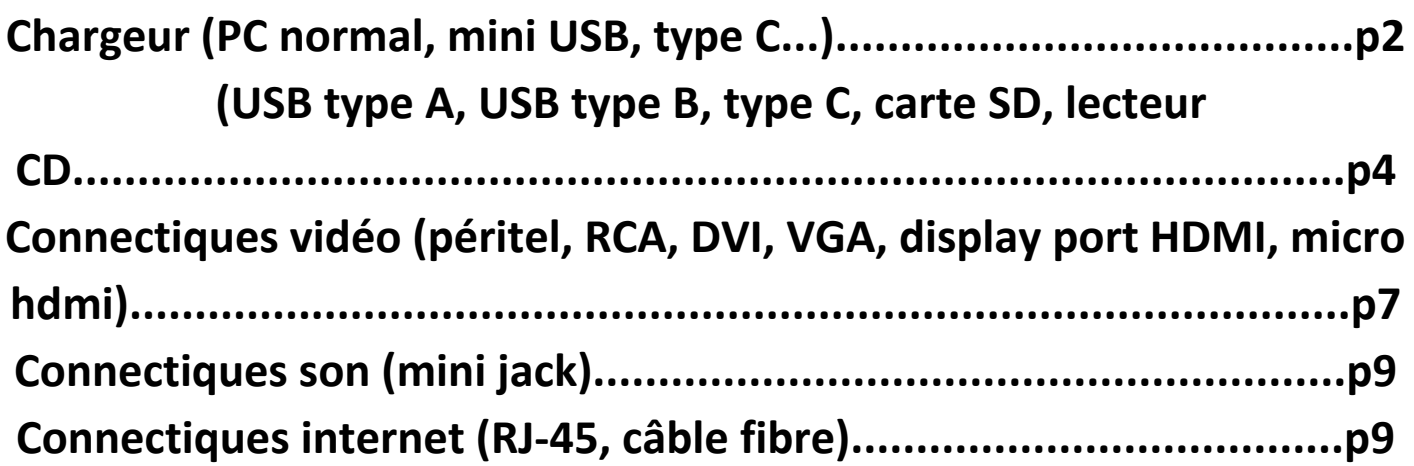

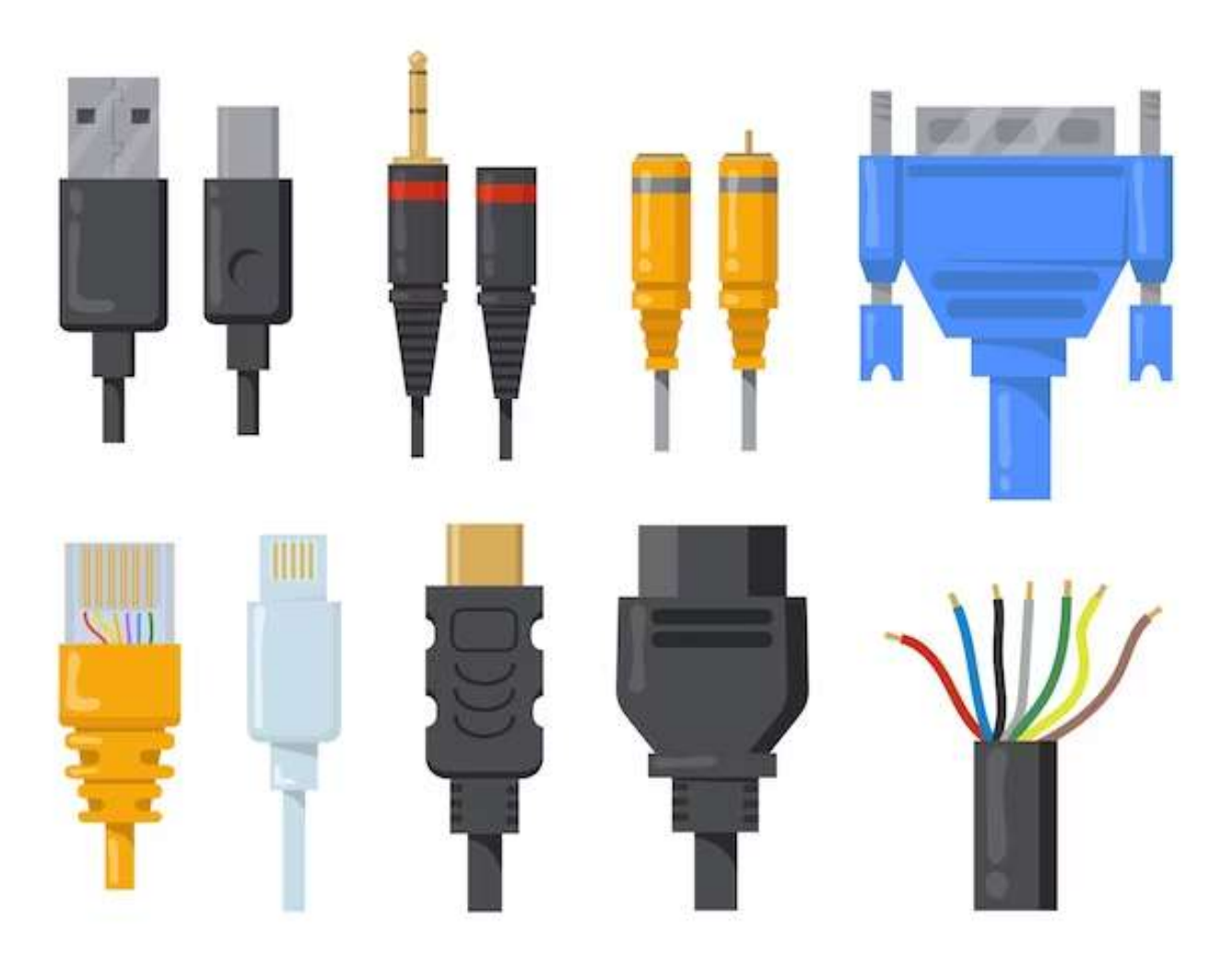

# **Chargeurs :**

### **Les chargeurs d'ordinateurs :**

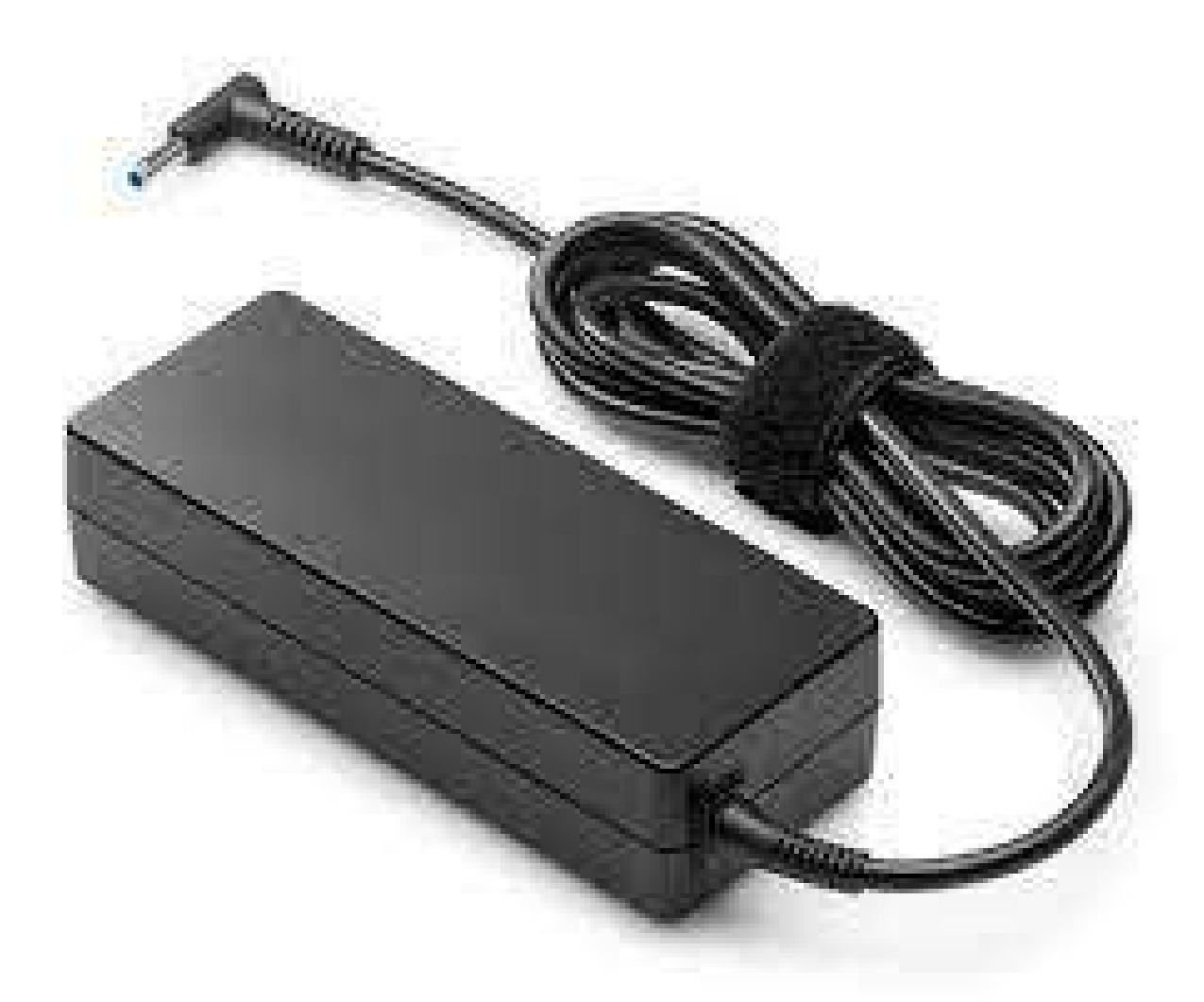

**La connectique La valeur d'ampérage et de voltage Les chargeurs d'ordinateur sont différents en fonction de chaque marque et modèle. 2 différences sont notables :**

# **Les chargeurs de téléphone portable**

# **3 chargeurs principaux existent aujourd'hui :**

**Micro USB**

**C'est un peu l'ancêtre du type C, il est présent aujourd'hui sur les anciens téléphones et va peu à peu disparaître d'ici quelques années.**

### **US type C**

**À partir d'aujourd'hui tous les smartphones qui sont conçus le sont avec cette connectique.**

# **Câble lightning**

**Câble de charge des téléphones de la marque "Apple". À partir d'aujourd'hui les téléphones Apple (IPhone seront obligatoirement équipé d'un type C.)**

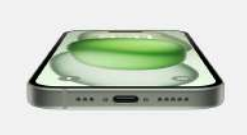

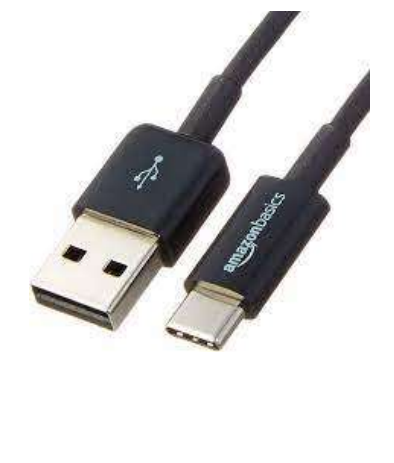

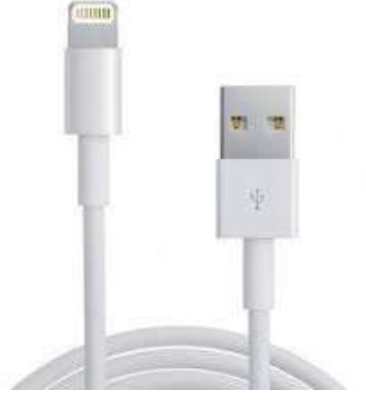

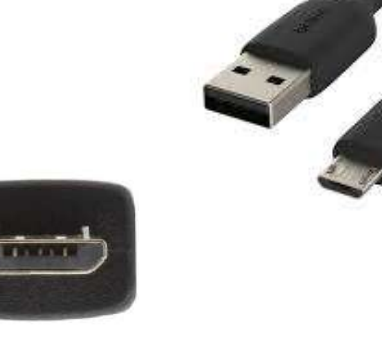

# **Les connectiques qui permettent de brancher un périphérique**

**Certaines connectiques sont conçues pour simplement envoyer des données, réellement, ces prises permettent à la fois l'alimentation électrique de l'élément branché dessus ainsi que la capacité à transmettre des données entre l'ordinateur et le périphérique qu'on y a branché.**

**On peut en repérer 5 principales aujourd'hui :**

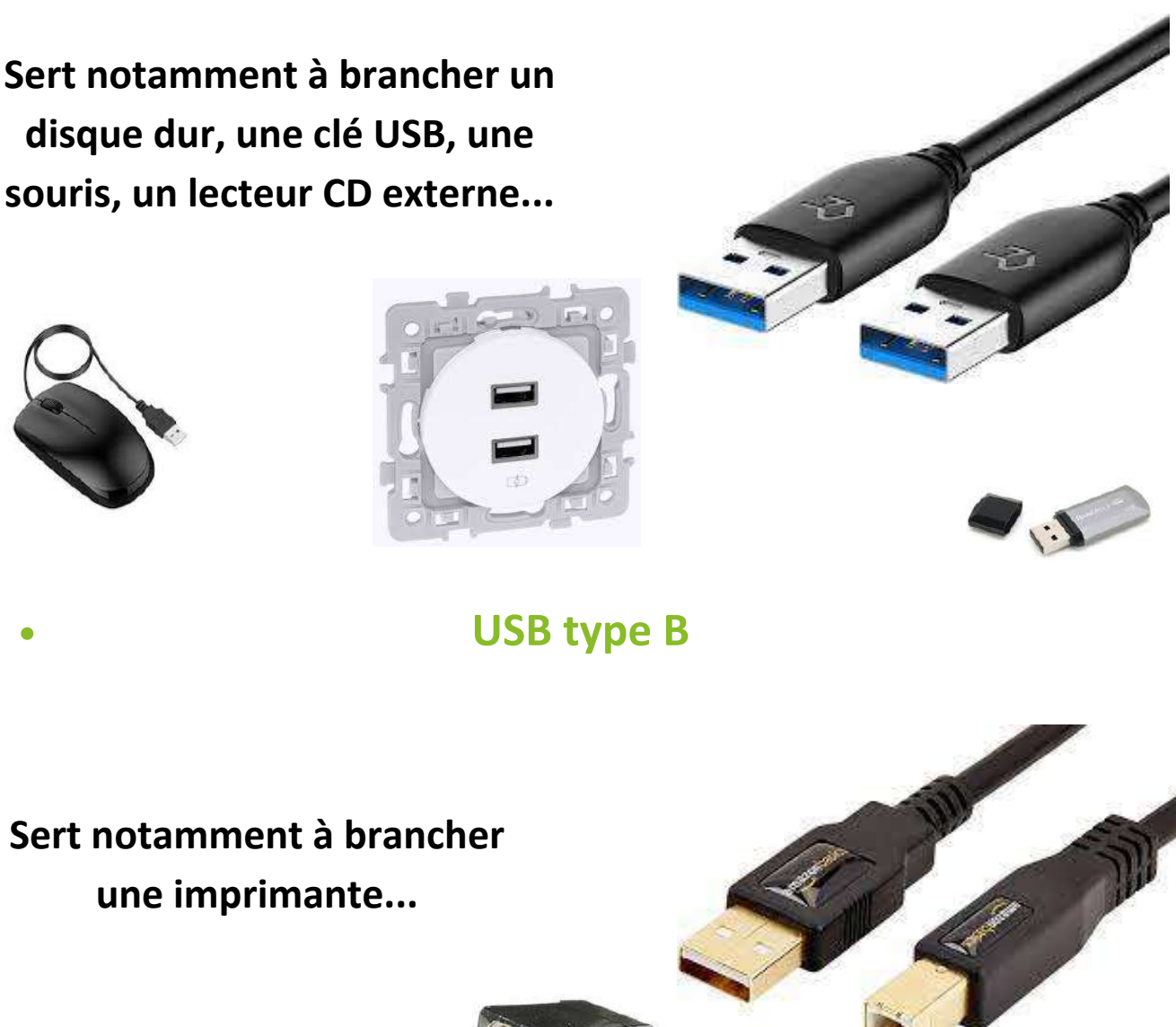

### **USB type A**

**disque dur, une clé USB, une souris, un lecteur CD externe...**

#### **Lecteur CD**

**Aujourd'hui plus vraiment utilisé, il disparaît au fur et à mesure, pas de panique vous pouvez acheter un lecteur CD externe qui se branche en USB sur l'ordinateur (voir photo cidessous).**

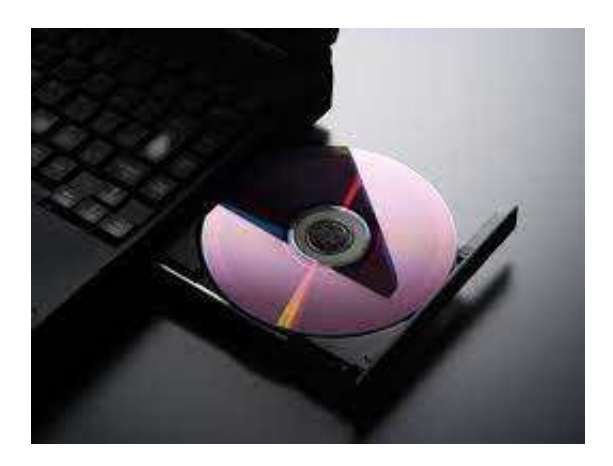

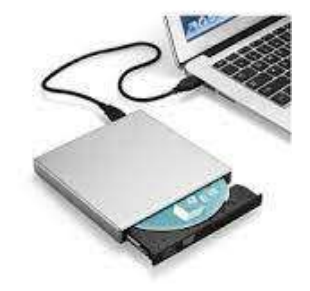

#### **Lecteur carte SD**

**Encore utilisé aujourd'hui pour stocker les photos des appareils photos type "Reflex" par exemple. Si votre ordinateur ne possède pas le fente pour y intégrer la carte SD vous pouvez acheter une clé USB qui possède une fente afin d'y insérer la carte SD (voir photo cidessous).**

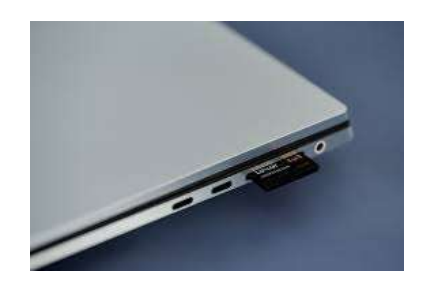

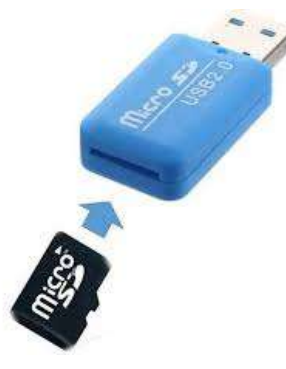

### **USB type-C**

**Aujourd'hui, le câble type-C vous permet de communiquer entre votre ordinateur et votre téléphone/tablette afin par exemple d'y importer vos photos.**

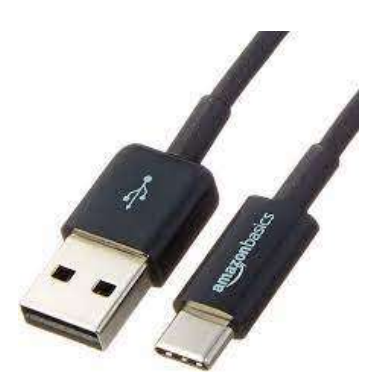

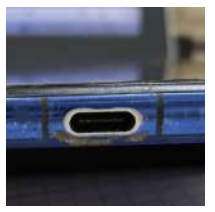

# **Connectiques vidéo :**

### **Peritel**

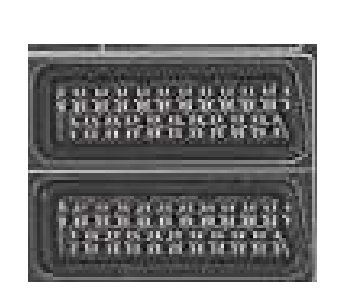

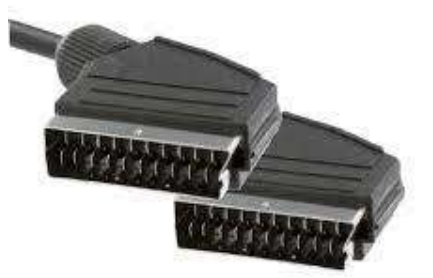

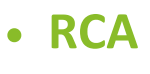

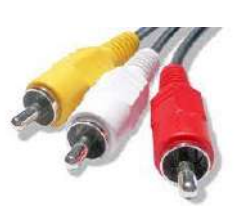

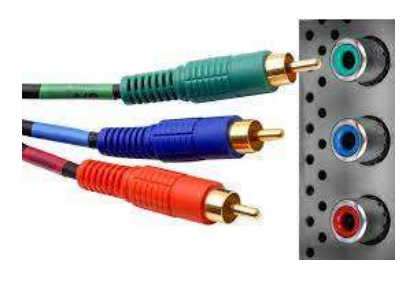

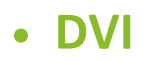

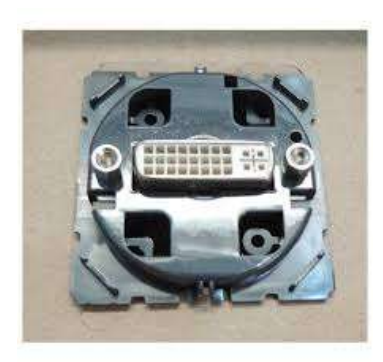

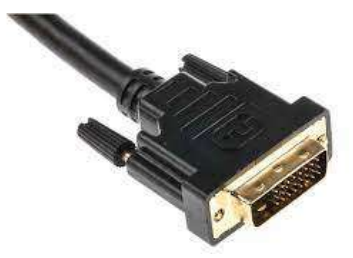

### **VGA**

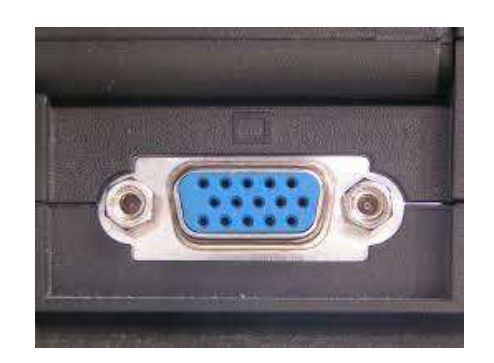

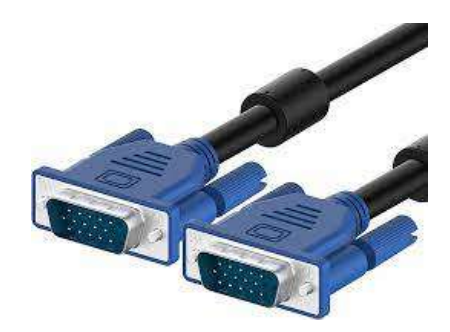

# **Display port**

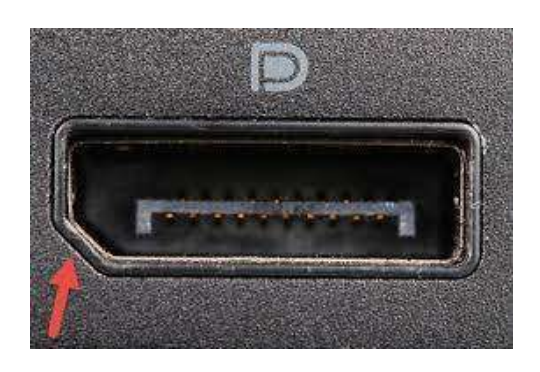

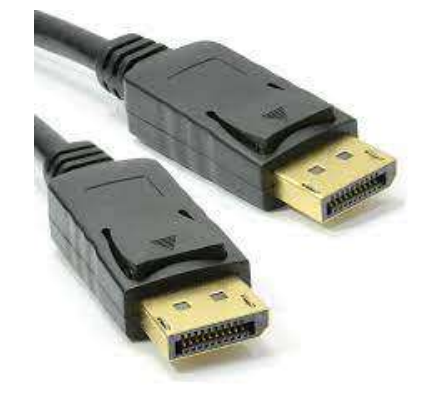

### **HDMI**

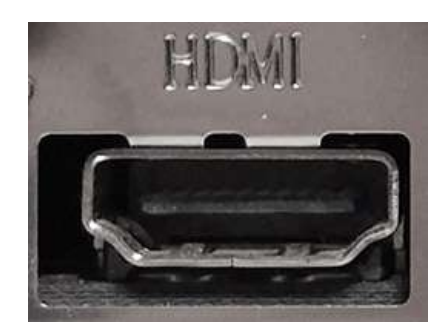

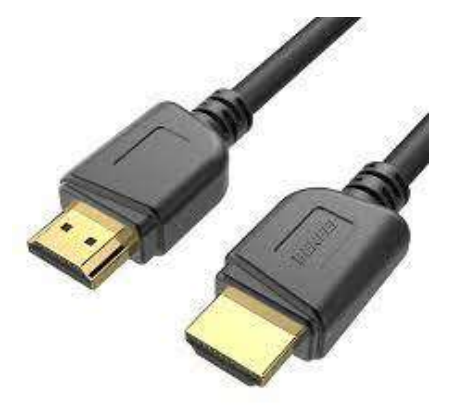

# **Connectique son :**

**Câble mini jack**

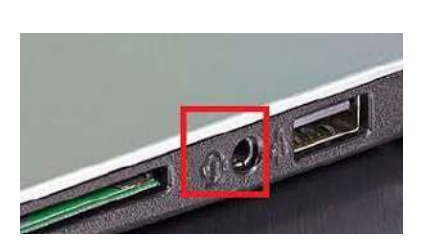

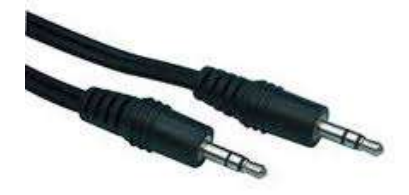

**Nous retrouvons ces connectiques notamment au bout des fils de casques ou d'écouteurs.**

# **Connectique réseau :**

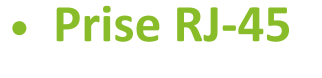

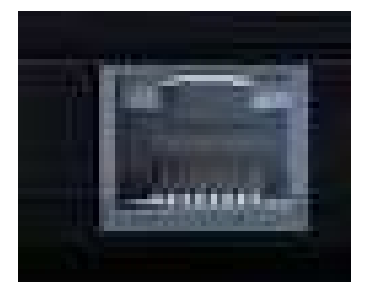

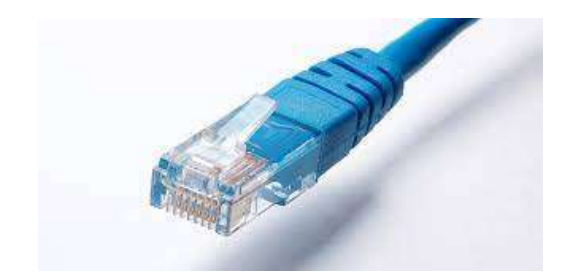

**Ces prises se branchent, sur votre box internet ou dans une prise prévue à cet effet sur le mur et servent à envoyer le réseau internet de chez vous jusqu'à un ordinateur.**

### **Prise fibre optique**

**Ce câble permet de relier une prise sur votre mur jusqu'à votre box internet afin de profiter du débit fournit par la fibre optique (supérieur**

**à celui de l'ADSL).**

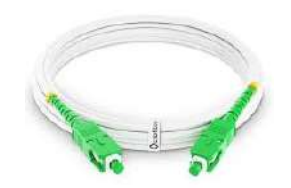

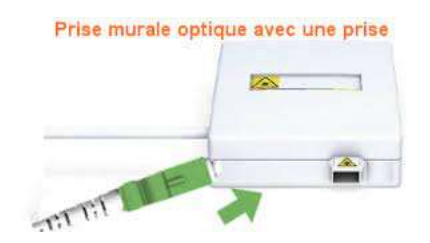

**Chaque embout de câble mâle est compatible avec une seule prise femelle**

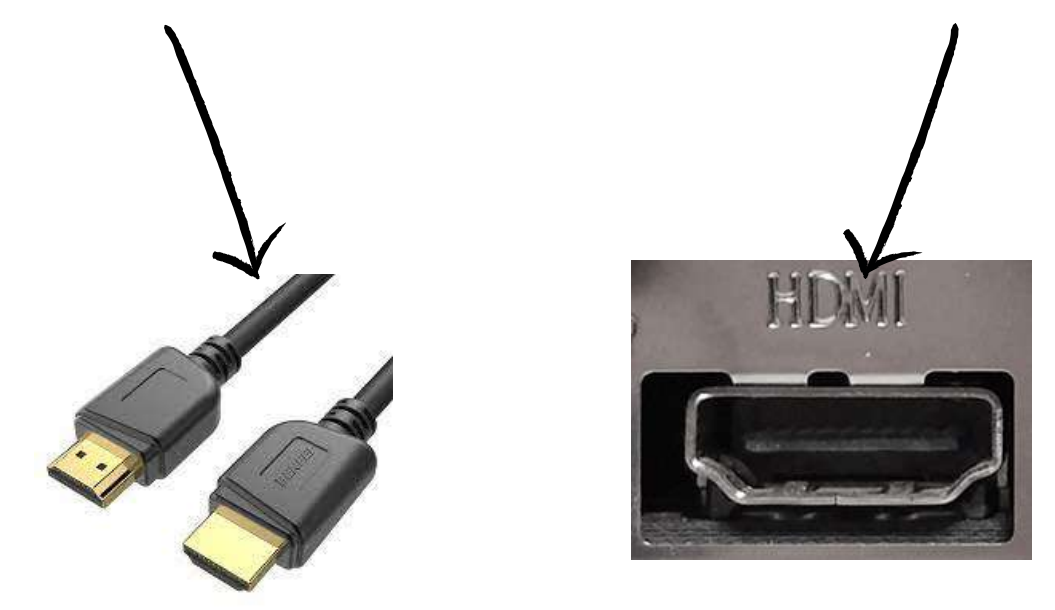

**Les connectiques ont évolué :**

**Changement de forme, si vous regardez les connectiques vidéos du tuto, vous verrez qu'il y en a plein.**

**Changement de version (1.0 puis 2.0 puis 3.0...)**

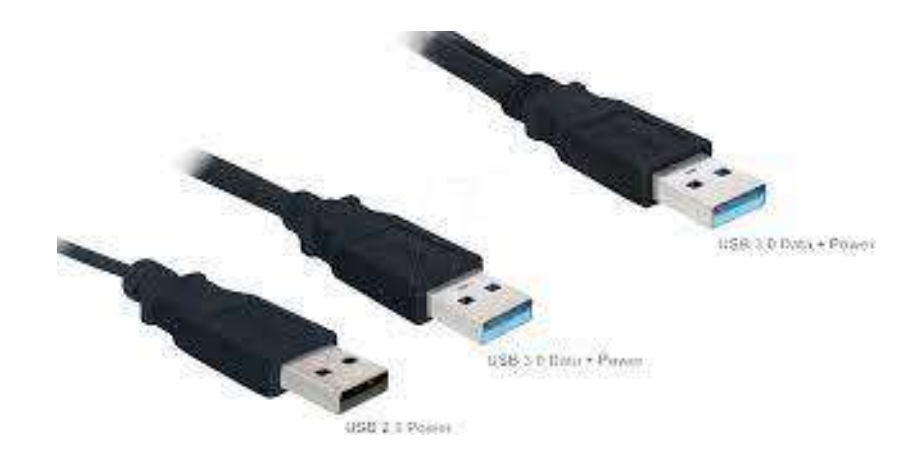

**Un câble rentre pil poil dans sa connectique prévue, il n'y a pas ou presque pas de "jeu" (avec le temps ça arrive).**

**Par exemple, j'ai souvent vu des gens brancher le câble de leur souris USB, dans la connectique RJ-45, en effet le câble rentre, car la largeur des 2 est à peu près identiques, par contre il n'y a pas réellement de contact entre les 2 éléments car ils ne sont pas prévue pour fonctionner ensemble.**